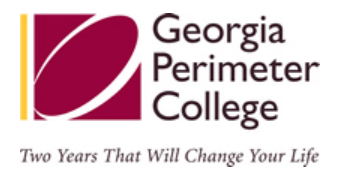

# *GPC Online Directory Navigation (http://www.gpc.edu/directory)*

### **Employee Search:**

- **Employee Name Format Options:**
	- o First name, Last name: ex: John Smith
	- o Last name, First name: ex: Smith John
	- o Last name only: ex: Smith
- **Location:**
	- o Search for all employees at a particular location.
- **Department:**
	- o Search for employees in a particular department only.
- **E‐Mail:**
	- o If e-mail address is known, may search for employee via e-mail address.

### **Employee Record Detail**:

- **Display Elements:**
	- o Name
	- o Phone
	- o E‐mail
	- o Department
	- o Job Title
	- o Location

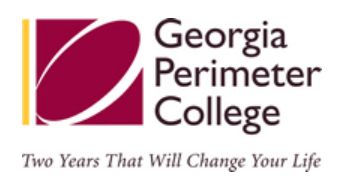

#### • **Phone numbers**:

- o Non‐authenticated mode: all employees have been assigned a department phone number.
- o Authenticated mode (signed in with GPCid and Password): employees with personal office numbers will be displayed.

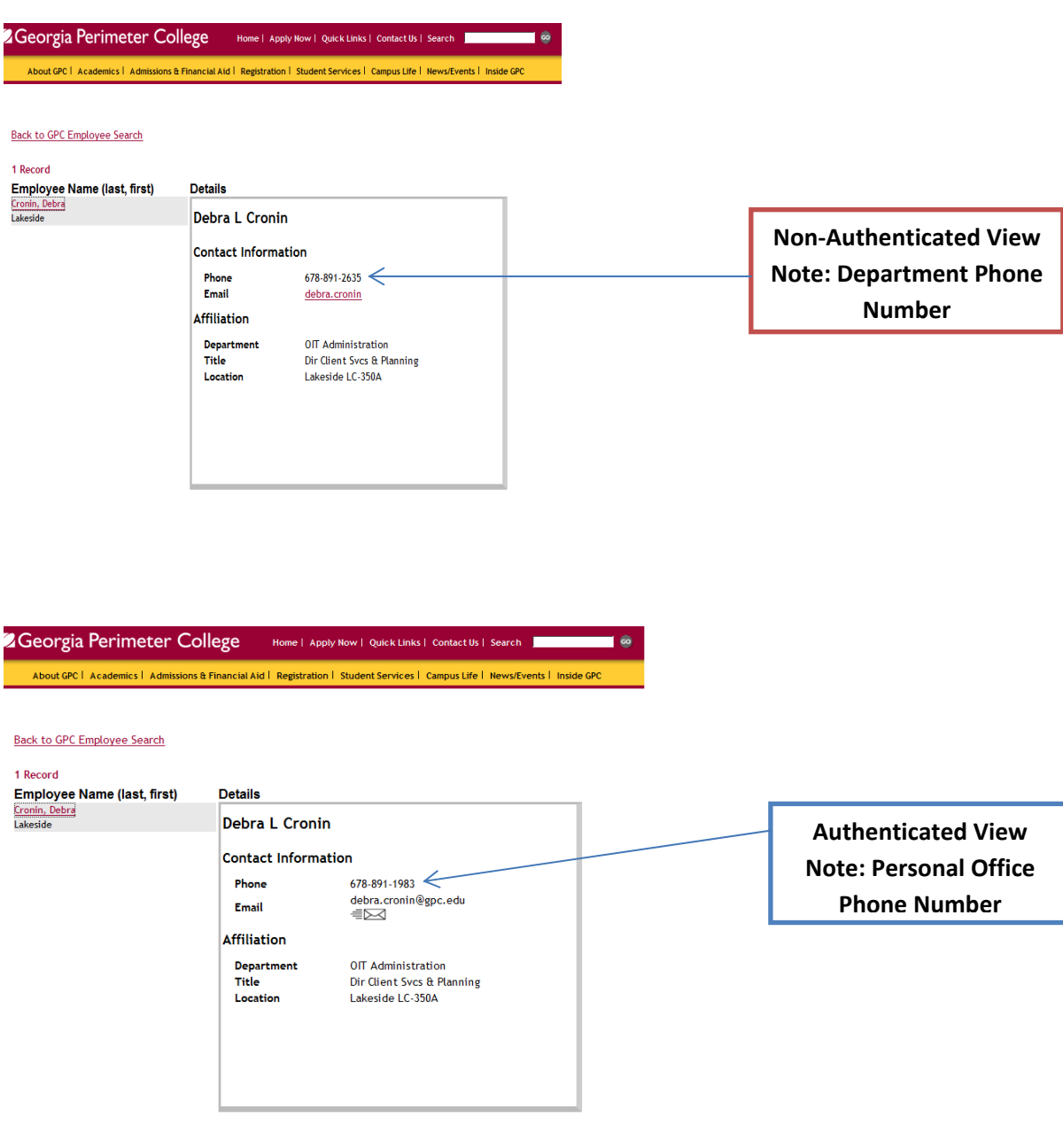

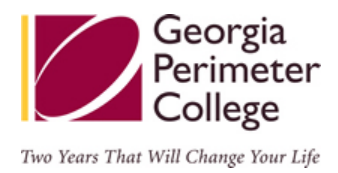

## **To Send E‐mails:**

Non- authenticated mode: e-mail sent via a secure Directory Web Application (form).

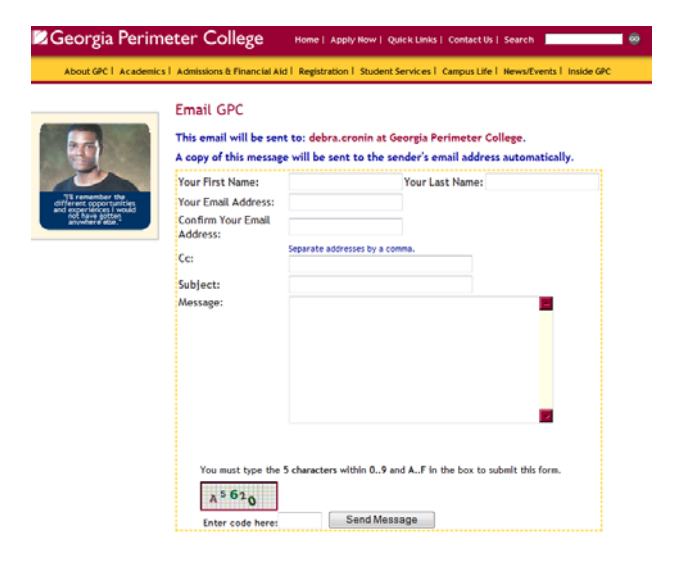

Authenticated mode: e-mail sent via your default e-mail program, e.g. Outlook.

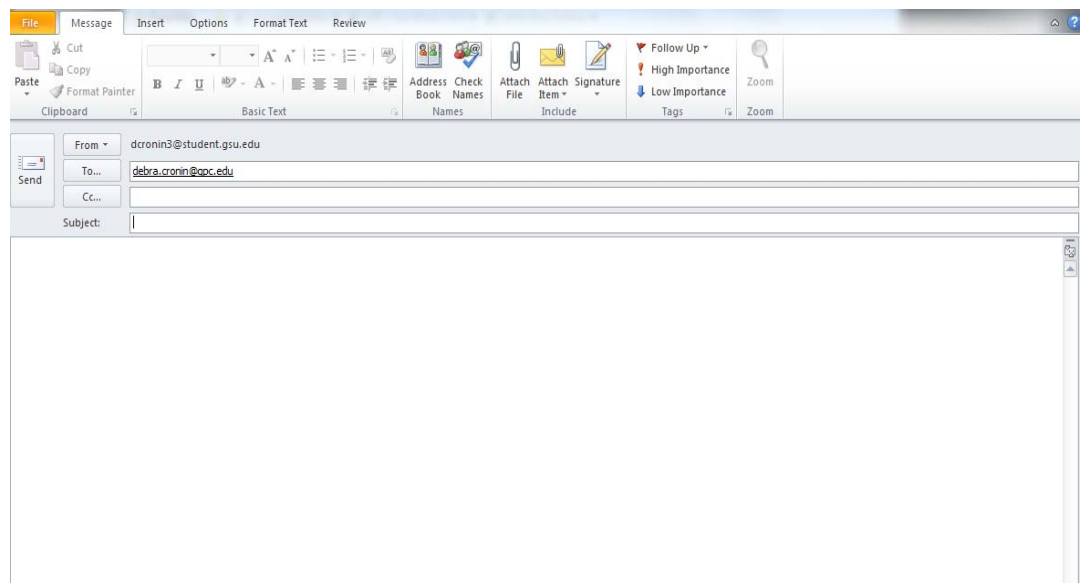

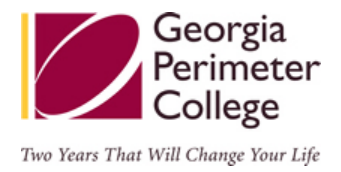

#### **ONLINE DIRECTORY Georgia Perimeter College** Home | Apply Now | Quick Links | Contact Us | Search  $\overline{\phantom{a}}$   $\overline{\phantom{a}}$ **MENU** About GPC | Academics | Admissions & Financial Aid | Registration | Student Services | Campus Life | News/Events | Inside GPC **'Logged in' status displayed 'Student Email Lookup' Departments** dcronin: Logged A B C D E F G H I L M N O P R S T U W **has been added.** In. **GPC Online Directory** Employee Search **GPC Home** Employee Name **GPC Employee Search** Location All **How to Update Individual Listing** Department **How to Update Departmental Listing** E-Mail Employee Login / Logoff Student Email Lookup **Search Directory** About GPC Employee Search This is a portal to GPC's online directory search service. This service provides an easier means of searching for faculty and staff members. The public search function will provide an employee's department phone listing. Employees: To view personal phone numbers and the student directory lookup login via the Employee Login/Logoff

### **Authenticated View (when signed in with GPCid and Password):**

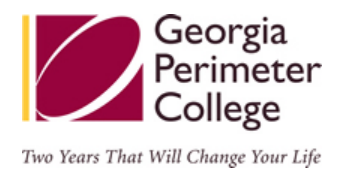

## **DEPARTMENTS**:

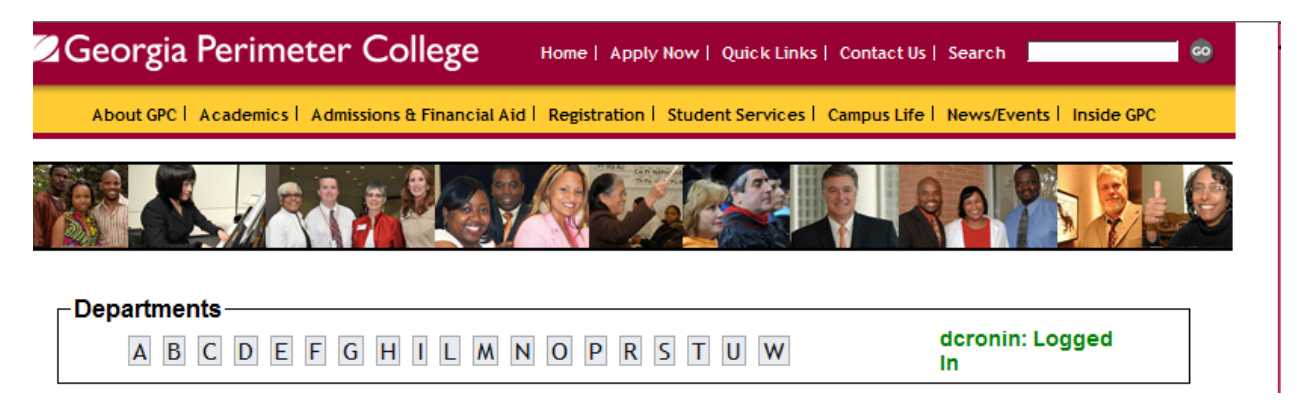

Selecting a 'Department' tab will return an alphabetical listing of GPC departments.

Selecting the 'Show Employee' will return all employees in the respective department at an identified location.

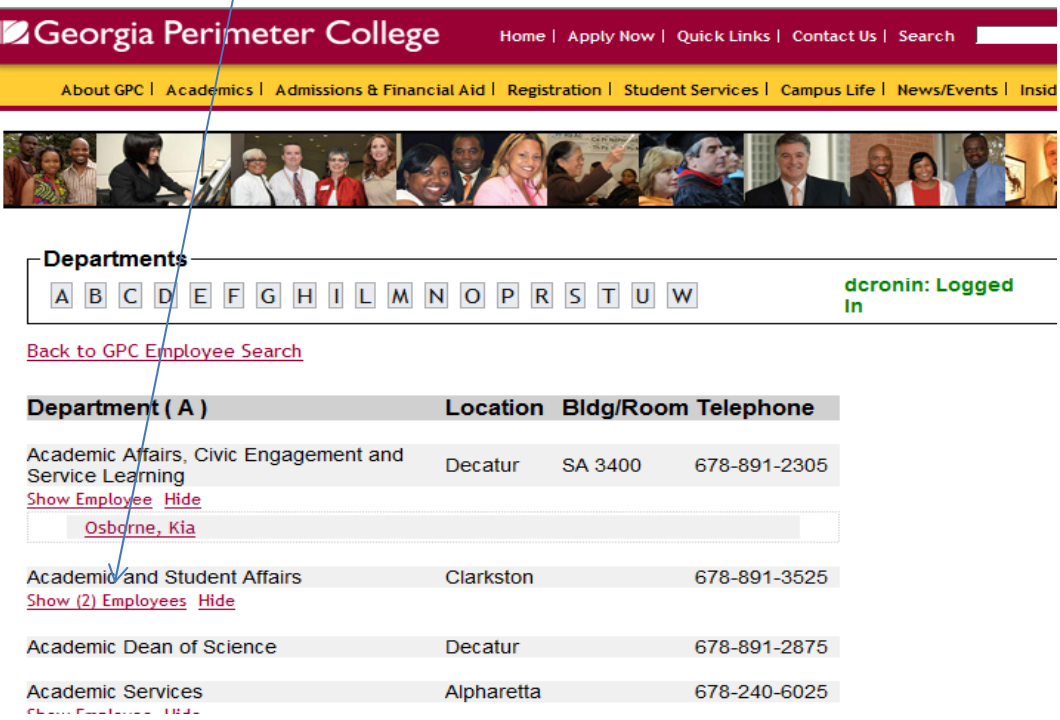

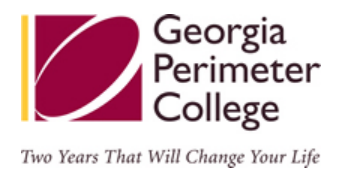

### Department Display Detail:

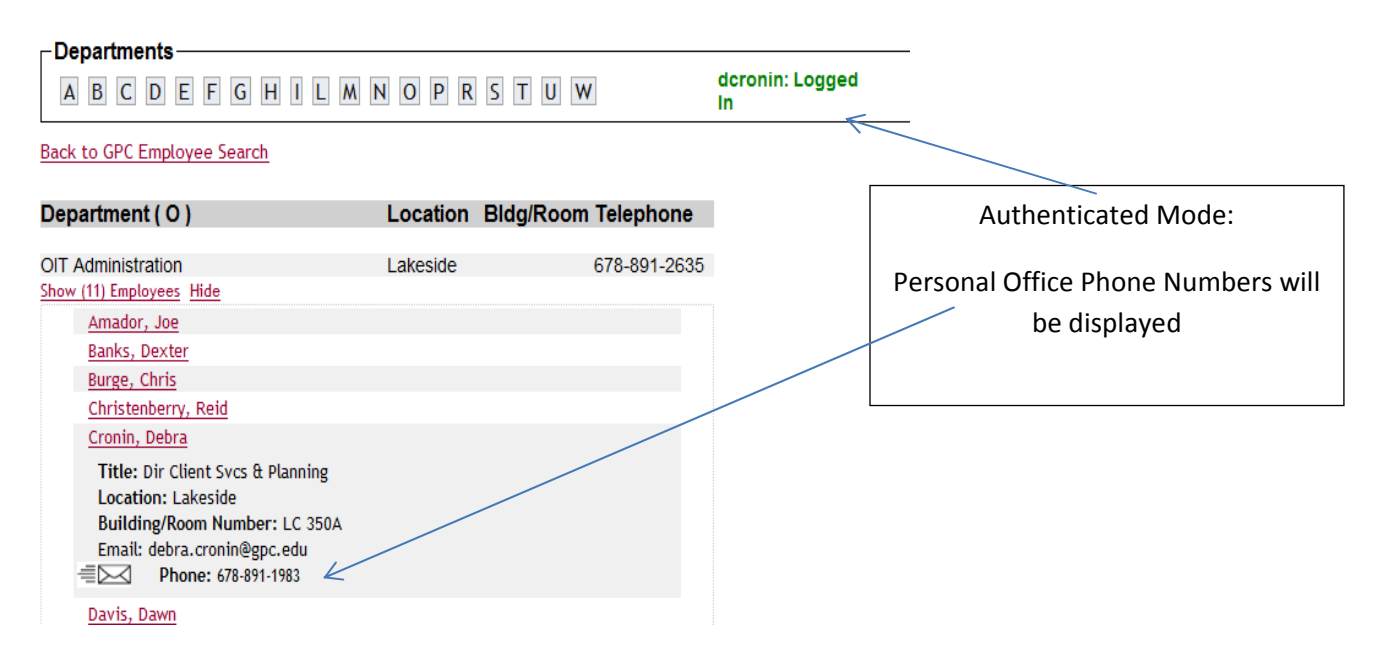

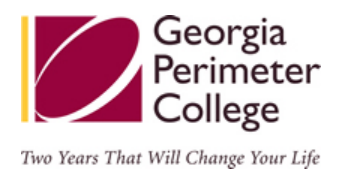

## **Outlook E‐mail FAQ:**

- **Will my e‐mail address change?** No. Display name will be Last name, First name, e.g. Smith, John, and will appear this way on all address lines.
- **Will my nickname file continue to work in Outlook after the display name change?**  Yes, the auto-complete feature will fill out the e-mail name. Your Outlook client will start adding entries with Last name, First name format from this point forward. This happens separately for each computer you use.
- **What changes occur to the Global Address List (GAL) in Outlook?** Outlook will now display Last name, First name, e.g. Smith, John, for all current employees. Students will not be listed in the Global Address List in Outlook.
- **How can I force a 'sync' with my Global Address List (GAL)?** To refresh the Global Address Book (GAL) in Outlook 2007:

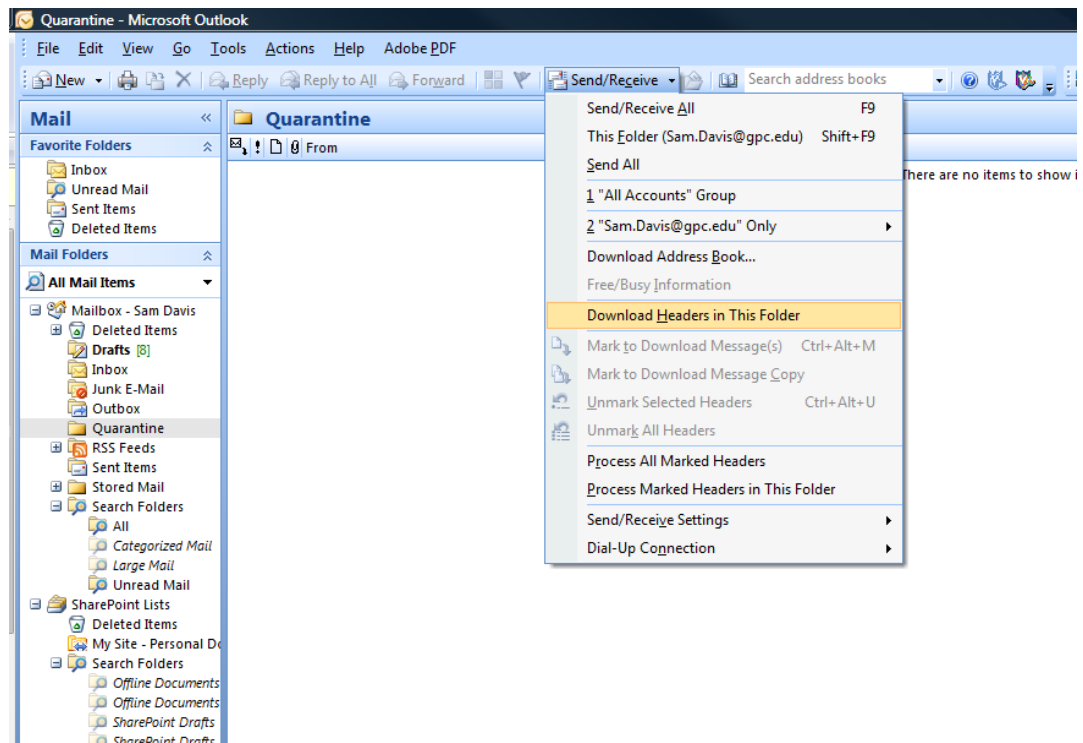

1) Beside the 'Send/Receive' button is a small black down arrow. When you select this, it will bring down an 'Actions Menu'. Select the 6th option: 'Download Address Book'.

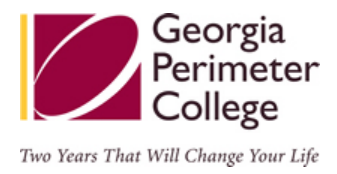

2) Unselect the check box 'Download changes since last Send/Receive', then click 'OK'.

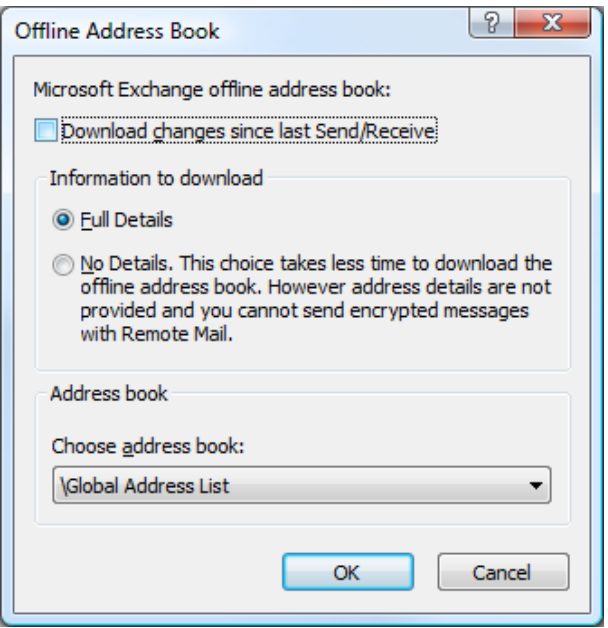

- **How do I search for employees in Outlook?** Enter Last name, First name as you would to look up a telephone number in a telephone book.
- **How do I search for students?** A new 'Student E‐mail Lookup' feature is provided to search and e-mail students. Log into 'Employee Login/Logoff' link at: [http://www.gpc.edu.directory](http://www.gpc.edu.directory/)

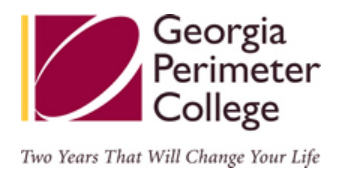

• **How do I set up my search engine in Outlook to search for more than name only?** You should make sure you click on the 'More columns' radio button in the Outlook Address Book search menu. You only have to do this once on each computer you may use and Outlook will leave the button set to this.

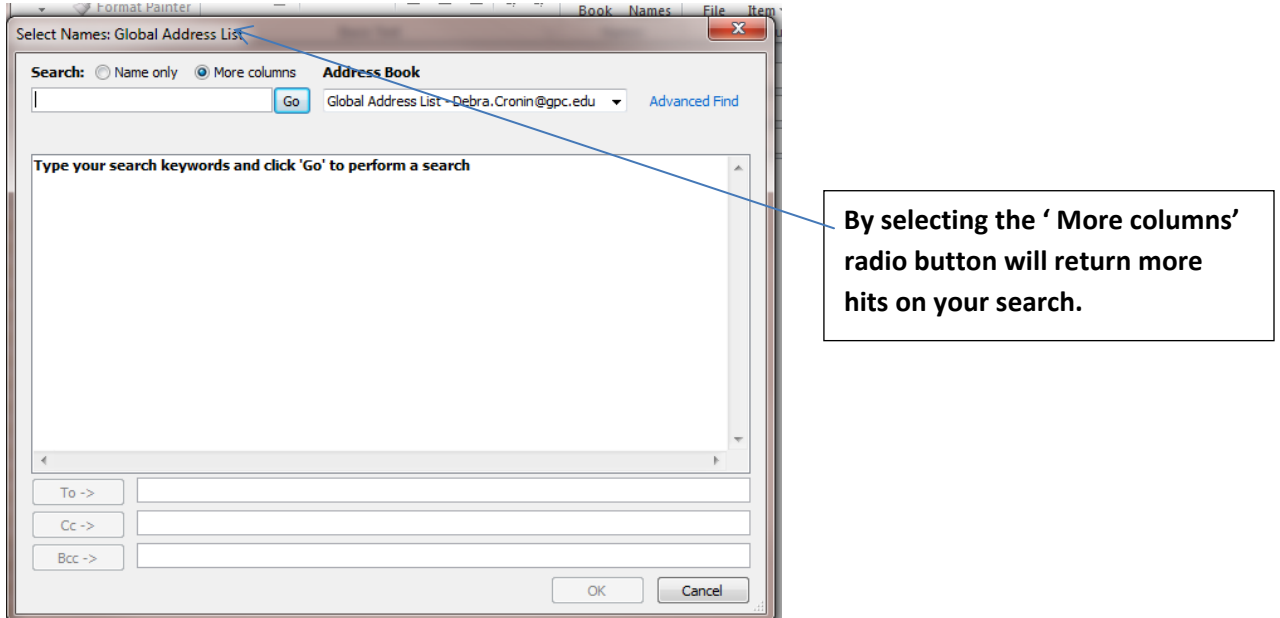

- **How do I search for individuals in the Outlook Global Address List (GAL)?** Search by Last name, First name, e.g. Smith John.
- **Will my Personal Contact list remain the same?** Yes, no change.
- **Will my Distribution Groups list remain the same?** Yes, but when new names are added, these will be displayed as Last name, First name.

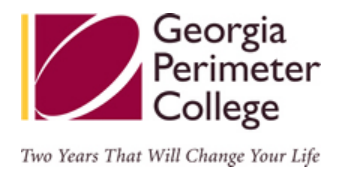

## **How To Make Information Changes to the Online Directory:**

### **Change Your Personal Information:**

In order to update your *preferred first name* for the directory, please complete a Personnel Action Request (PAR) by filling in your Last Name, First Name, **Preferred First Name**, and GPC‐ID Number on your ID card or your ADP ID number. The PAR form must be signed by the employee and manager and then forwarded to the Office of Human Resources in Decatur. The link for the PAR is as follows:

#### [Personnel](http://www.gpc.edu/%7Egpchr/PERSONNEL%20ACTION%20REQUEST%20(PAR)%20FORMS.pdf) Action Request (PAR)

### **Change Your Employee Information:**

If your employee information is not correct, contact your department administrative office. The following employee information changes must be authorized by your department:

- Your Location
- Your Department
- Your Job Title

#### [Personnel](http://www.gpc.edu/%7Egpchr/PERSONNEL%20ACTION%20REQUEST%20(PAR)%20FORMS.pdf) Action Request (PAR)

### **Add/Change Your Building and Office Information:**

Update Your Location [Information](https://idmgmt.gpc.edu/update_location/)

### **Add/Change Telephone Information:**

Please submit an iServe ticket to the [Service](https://www.gpc.edu/oit/hdr/login.php) Desk or call (678) 891‐3460.

#### **Departments:**

It is the responsibility of the individual departments of the college to ensure the accuracy of the information in this section.

For any changes to department information, please submit an iServe ticket to the [Service](https://www.gpc.edu/oit/hdr/login.php) Desk or call (678) 891-3460.